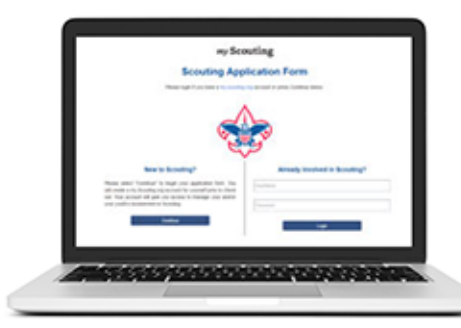

# **BOY SCOUTS OF AMERICA ONLINE REGISTRATION**

# A convenient way for prospective Scouting families to sign up to be in your unit.

## **How is the online application accessed?**

Families looking for a Scouting home can find your unit on the BeAScout website, send your unit an inquiry for more information or apply directly if your unit enables this feature. Your unit can also pass out a direct link to the unit's online application by using a URL or QR code provided in the Online Registration Invitation Manager tool in My.Scouting.

## **How does the unit accept new applicant in this system?**

When a family fills out an online application, it is routed to the unit's Application Manager dashboard. From there, any member of the unit Key 3 – the top unit leader, the committee chair, or the chartered organization representative - can approve a youth application. Chartered organization representatives can also approve adult applications. All fields on the paper application are in the digital application. Approval is just a press of the button by one of the Key 3, and if the new member paid by credit card, their information goes directly to your unit roster. If paid by cash or check, they will bring their online receipt and money to the unit and the unit will turn the receipt and money to the council in just like you do with paper applications today. Once the council has marked the member as paid they will show in your unit roster.

#### **When is this available in my council?**

Our council will be going "Live" on June 6, 2017. Units can go in and configure the system and start using online applications that day.

#### **How do I learn more?**

For training, guidebooks, and checklists go to www. Scouting.org/onlineregistration.

Also, be on the lookout for four emails that will come directly to the unit Key 3 starting on June 23, 2017. These emails will give you instructions on what you should do that week to prepare for the June 6 launch in our council.